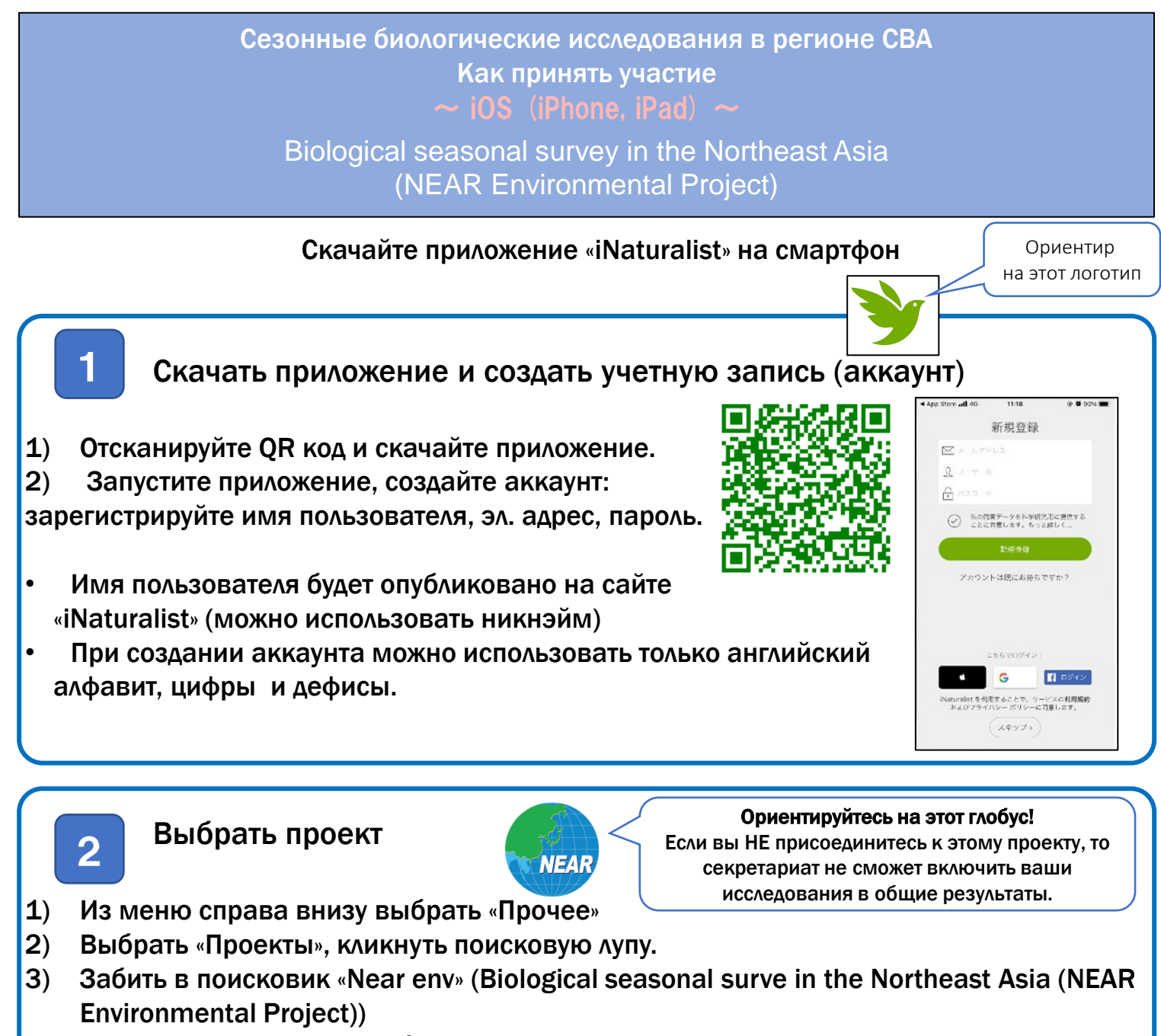

\* Это проект о сезонных биологических исследованиях в регионе СВА

4) Выбрать «Участвовать»

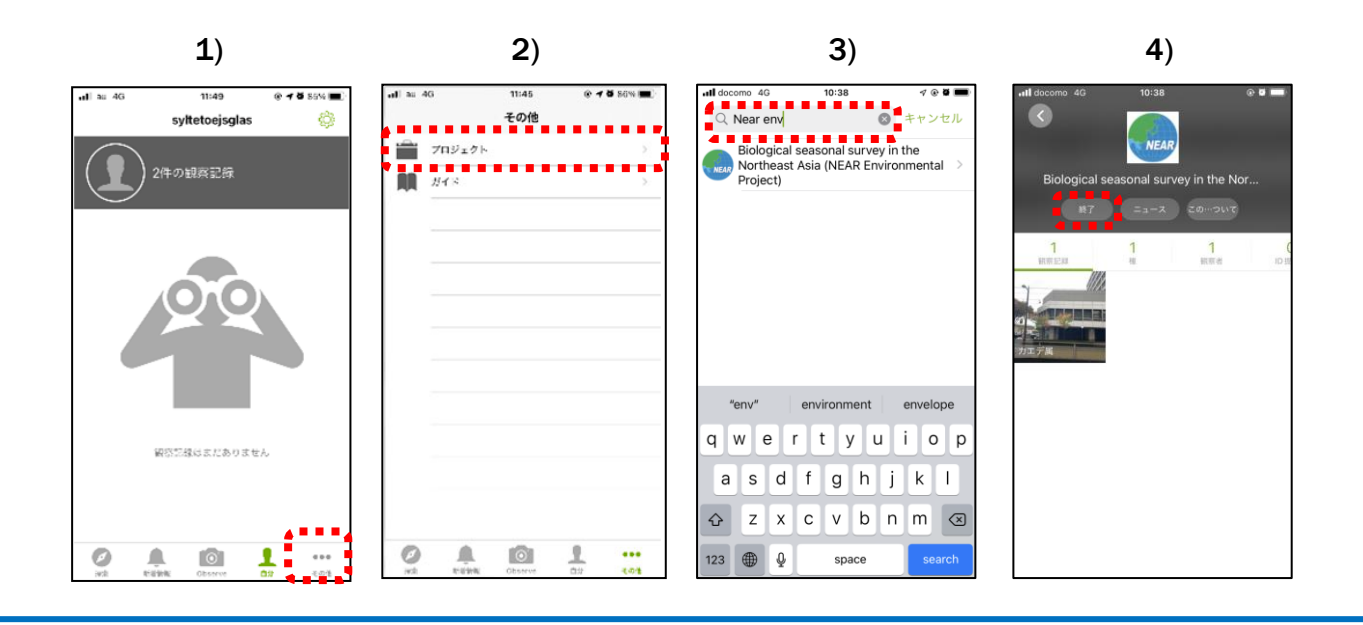

# Сделать фото / аудиозапись наблюдаемого объекта

 $\mathcal X$  Предварительно в настройках установите доступ iNaturalist к вашему местоположению. Перед съемкой фотографии включите в приложении доступ к местоположению.

- 1) Чтобы включить камеру, нажмите в том порядке, как указано на фото ниже:  $1 \rightarrow 2$  $\rightarrow$  3
- 2) Сфотографируйте. (Если делаете аудио, то нажмите микрофон)
- 3) Сделав фотографию, нажмите «Использовать фото».

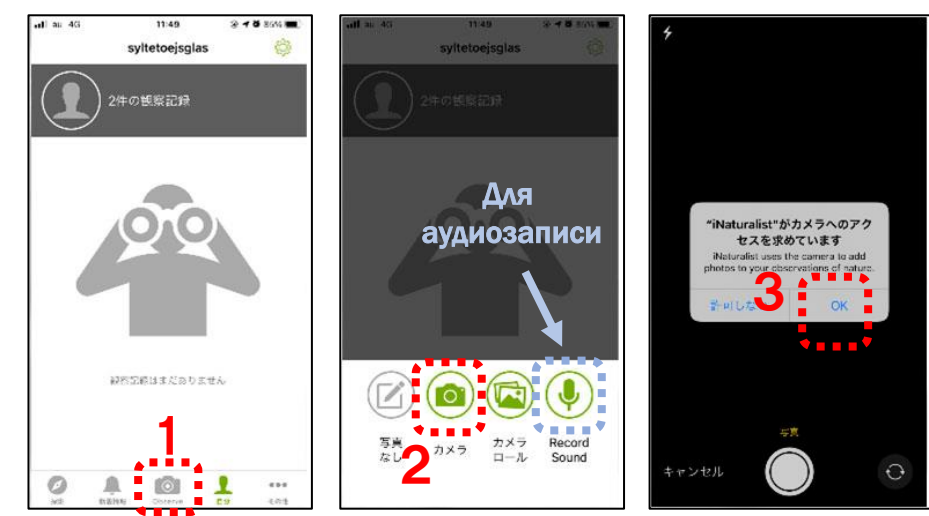

## Советы по фотосъемке

### ★Животные

Снимайте так, чтобы было видно полностью. Лучше, если будут фото с разных ракурсов.

#### ★Растения

Снимайте так, чтобы было видно всё растение, а также крупным планом – цветы, листья. Листья снимите с разных ракурсов: лицевую и обратную сторону.

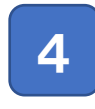

## Вписать видовое название

1) Если кликнуть на «Что увидели?», появится список с видовыми названиями.

2) Выберите необходимое из списка или впишите сами.

Если вы отправите, не вписав видовое название, то другие пользователи iNaturalist предложат свои варианты.

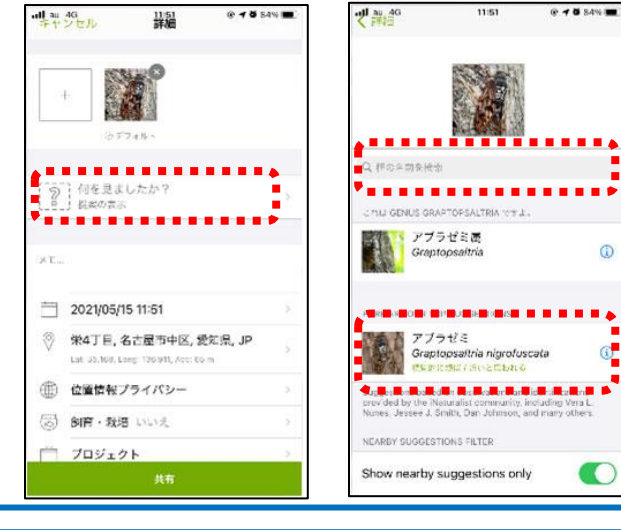

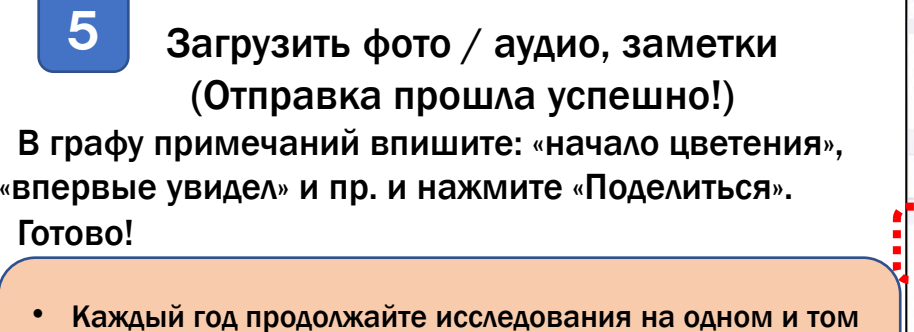

же месте и наблюдайте, как изменяются биологические сезоны.

・ Сравните с результатами в других регионах (странах).

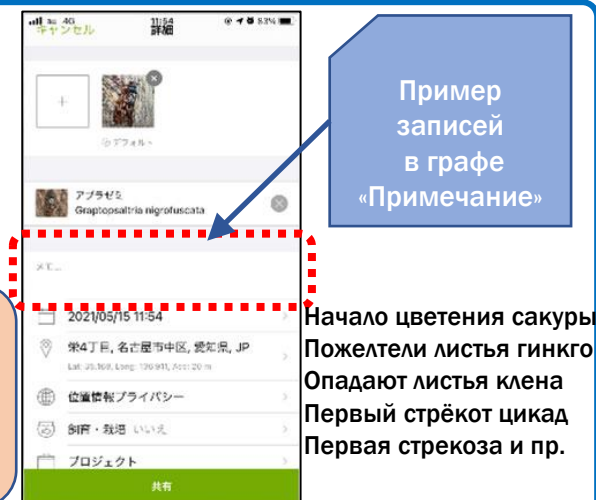

3